# **Setting the Channel Costs**

This page describes the options available when setting up channel costs.

- [Overview](#page-0-0)
- [Clone channel costs](#page-0-1)
- [Upload a cost file](#page-0-2)
- [Add costs manually](#page-1-0)

### <span id="page-0-0"></span>**Overview**

When you add the channel, if it is a Paid channel, the **Cost Management** page will open. If it does not, click the **interpretation** 

VoipNow offers three methods with the help of which you can set up the costs associated with a channel:

- Replicate the costs of another channel
- Upload a cost file in .csv format
- Manually add them using the interface

To use a Paid channel to route a call, add the cost for that specific phone prefix.

If you call 4589390303, you must have at least a cost for phone prefix 4. If you have added a cost for prefix 4, one for 45 and one for 458 in the Costs area, the most accurate cost will be matched, i.e. 458.

### <span id="page-0-1"></span>Clone channel costs

Channel costs can be imported from existing channels. Cloning costs can affect the way in which VoipNow routes calls.

When cloning is completed, you will be able to manually add other costs or edit the existing ones. After cloning, you must review the imported costs to make sure the channel will charge calls the way you intended.

You must also use the drop-down list to select an existing channel.

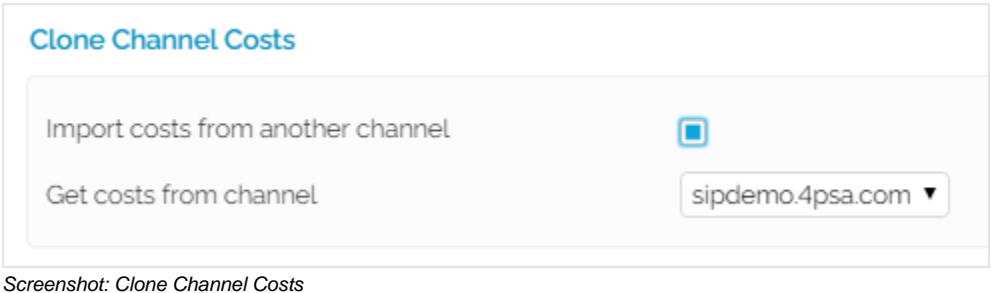

#### **Example:**

Let's assume you have manually defined the cost for area code 02. This means that calls to numbers 0219999999 and 0229999999 are charged the same cost. When you import the costs from a channel that has defined the area code 021, the calls to the number 0219999999 will be charged differently from the calls to number 0229999999.

### <span id="page-0-2"></span>Upload a cost file

Uploading costs for hundreds of destinations can be done using a .csv file. The uploaded file must contain the Area code and the Cost, one per line, separated by a control character.

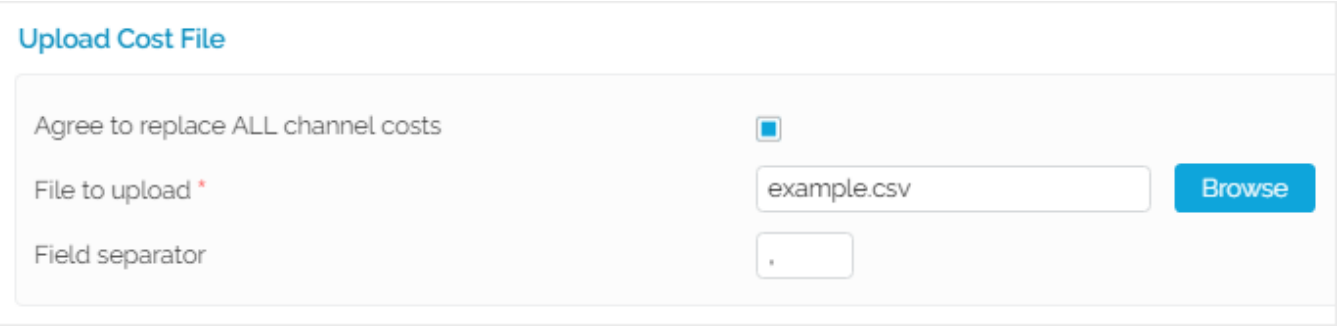

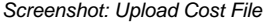

Before uploading a cost file, you must confirm this operation. If you do not agree, the **File to upload** and **File separator** fields will also be disabled. Use the Browse button to locate the cost file you want to upload.

The **Field separator** refers to the character used to separate the values in the .csv file and it is mandatory. If you leave the text box empty, VoipNow assumes that the field separator is ',' (comma).

**Caution** 

Since it replaces all the costs currently associated with the channel, uploading a cost file is a risky operation. Therefore, you should **only** do this if you know what you are doing. Disabling the channel before performing this operation is equally recommended.

## <span id="page-1-0"></span>Add costs manually

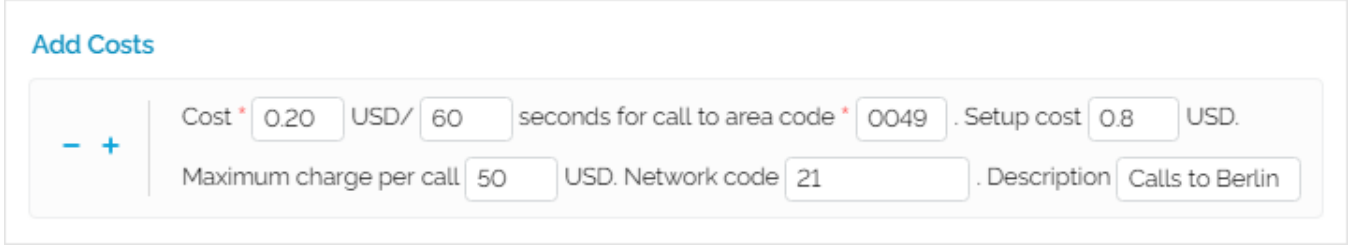

Screenshot: Manually Add Costs

If you want to manually define channel costs for various destinations, you can use the controls available in the **Add Costs** field. Use the **+/-** buttons to add several cost entries at the same time.

Please note that the system will **not** be able to route all calls unless you add costs for all destinations.

Related topics [Manage channel costs](https://wiki.4psa.com/display/VNDOCS30/Manage+Channel+Costs)